[QoS](https://zhiliao.h3c.com/questions/catesDis/122) **[夏威](https://zhiliao.h3c.com/User/other/23390)** 2018-11-25 发表

## 组网及说明

# **1 配置需求或说明**

## **1.1 适用产品系列**

本案例适用于如S3100V2-26TP-SI、S3100V2-26TP-EI、S3600V2-28TP-EI、S3600V2-28TP-SI 、S3110-26TP-PWR等S3100V2、S3600V2、S3110系列的交换机。

#### **1.2 配置需求及实现的效果**

某公司通过专线连接分支机构(下图左侧网络)与总部(下图右侧网络),专线中传输的流量主要 有三类:FTP流量、业务软件流量、IP语音流量。由于专线带宽资源有限,在总部的边缘设备SwitchB 上已经配置了相应的流量监管功能: 1、IP语音流量的承诺速率为1024Kbps; 2、业务软件流量的承诺 速率为768Kbps;3、FTP流量的承诺速率为512Kbps

为配合总部的流量监管,要求在分支机构的边缘设备SwitchA上配置流量整形功能,对各类流量中突 发的超出部分进行缓存,避免数据丢失。同时,由于整个专线的速率为2Mbps,因此要求在SwitchA上 配置发往专线的所有数据总速率不得超过2Mbps。

### **2 组网图**

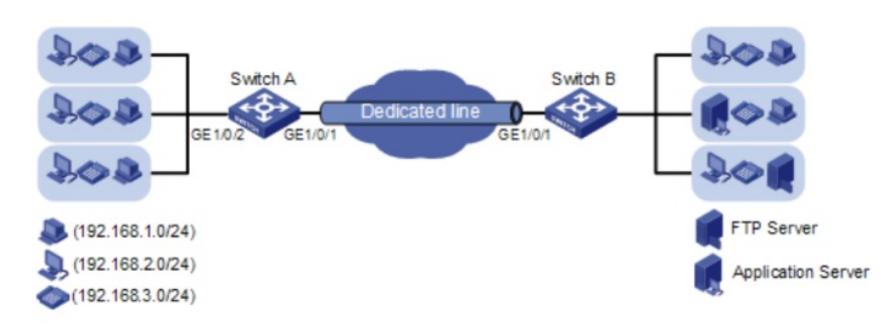

#### 配置步骤

## **3 配置步骤 3.1 重标记功能的配置**

# 创建基本IPv4 ACL2000, 匹配IP电话发送的流量 (源地址为192.168.3.0/24网段)。 system-view [SwitchA] acl number 2000

[SwitchA-acl-basic-2000] rule permit source 192.168.3.0 0.0.0.255

[SwitchA-acl-basic-2000] quit

# 创建流分类voice,匹配规则为IPv4 ACL 2000。

[SwitchA] traffic classifier voice

[SwitchA-classifier-voice] if-match acl 2000

[SwitchA-classifier-voice] quit

# 创建基本IPv4 ACL2001, 匹配业务软件终端发送的流量 (源地址为192.168.2.0/24网段) 。

[SwitchA] acl number 2001

[SwitchA-acl-basic-2001] rule permit source 192.168.2.0 0.0.0.255

[SwitchA-acl-basic-2001] quit

# 创建流分类service,匹配规则为IPv4 ACL 2001。

[SwitchA] traffic classifier service

[SwitchA-classifier-service] if-match acl 2001

[SwitchA-classifier-service] quit

# 创建高级IPv4 ACL 3000, 匹配普通PC发送的FTP流量 (源地址为192.168.1.0/24网段, 目的端口为 20)。

[SwitchA] acl number 3000

[SwitchA-acl-adv-3000] rule permit tcp destination-port eq 20 source 192.168.1.0 0.0.0.255

[SwitchA-acl-adv-3000] quit

# 创建流分类ftp, 匹配规则为IPv4 ACL 3000。

[SwitchA] traffic classifier ftp

[SwitchA-classifier-ftp] if-match acl 3000

[SwitchA-classifier-ftp] quit

# 创建流行为voice, 动作为重标记本地优先级为6。

[SwitchA] traffic behavior voice [SwitchA-behavior-voice] remark local-precedence 6 [SwitchA-behavior-voice] quit # 创建流行为service, 动作为重标记本地优先级为4。 [SwitchA] traffic behavior service [SwitchA-behavior-service] remark local-precedence 4 [SwitchA-behavior-service] quit # 创建流行为ftp, 动作为重标记本地优先级为2。 [SwitchA] traffic behavior ftp [SwitchA-behavior-ftp] remark local-precedence 2 [SwitchA-behavior-ftp] quit # 创建QoS策略shaping, 将上面三组流分类和流行为进行关联。 [SwitchA] qos policy shaping [SwitchA-qospolicy-shaping] classifier voice behavior voice [SwitchA-qospolicy-shaping] classifier service behavior service [SwitchA-qospolicy-shaping] classifier ftp behavior ftp [SwitchA-qospolicy-shaping] quit # 将QoS策略应用到GigabitEthernet1/0/2端口的入方向。 [SwitchA] interface GigabitEthernet 1/0/2 [SwitchA-GigabitEthernet1/0/2] qos apply policy shaping inbound [SwitchA-GigabitEthernet1/0/2] quit 经过上述配置,三类报文在SwitchA中的本地优先级已经被修改,即可以确定三类报文的输出队列分别 为6、4、2。

## **3.2 流量整形配置**

# 在GigabitEthernet1/0/1端口上配置流量整形, 为语音报文 (队列6) 配置承诺速率为1024Kbps, 承 诺突发尺寸建议配置为500ms内通过的报文容量(65536bytes)。 [SwitchA] interface GigabitEthernet 1/0/1 [SwitchA-GigabitEthernet1/0/1] qos gts queue 6 cir 1024 cbs 65536 # 在GigabitEthernet1/0/1端口上配置流量整形, 为业务软件报文 (队列4) 配置承诺速率为768Kbps, 承诺突发尺寸为49152bytes。 [SwitchA] interface GigabitEthernet 1/0/1 [SwitchA-GigabitEthernet1/0/1] qos gts queue 4 cir 768 cbs 49152 # 在GigabitEthernet1/0/1端口上配置流量整形, 为FTP报文 (队列2) 配置承诺速率为512Kbps, 承诺 突发尺寸为32768bytes。 [SwitchA] interface GigabitEthernet 1/0/1 [SwitchA-GigabitEthernet1/0/1] qos gts queue 2 cir 512 cbs 32768

## **3.3 端口限速配置**

# 在GigabitEthernet1/0/1端口上配置端口限速,对出端口方向的流量配置承诺速率为2048Kbps,承诺 突发尺寸配置为500ms内通过的流量, 即131072bytes。 [SwitchA-GigabitEthernet1/0/1] qos lr outbound cir 2048 cbs 131072 # 保存配置信息 save force

## 配置关键点